# **Using HelloSign to E-Sign Documents**

## 1. Create an Account.

Navigate to the <u>HelloSign website</u> to sign up for a free account.

|   | <b>HELLOSIGN</b>                                            |
|---|-------------------------------------------------------------|
| À | Let's get started                                           |
|   |                                                             |
|   | youremail@usc.edu                                           |
|   | CREATE AN ACCOUNT                                           |
|   | By signing up, I accept the HelloSign TOS & Privacy Policy. |
|   | Already have an account? Sign in >                          |

Once you've entered your email and accepted their terms of service, you will be offered several sign-up options. Select "Individual."

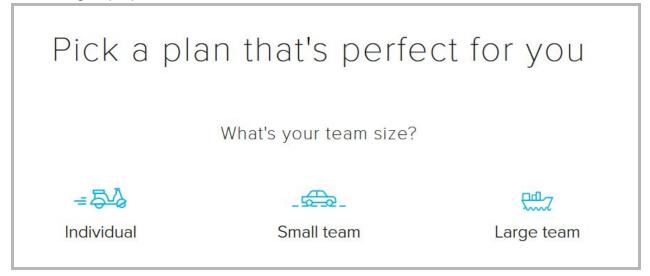

From here, you will be offered a "pro" account for purchase. Directly below this option, find the link that says "Just need to sign a document? Try our **free plan**."

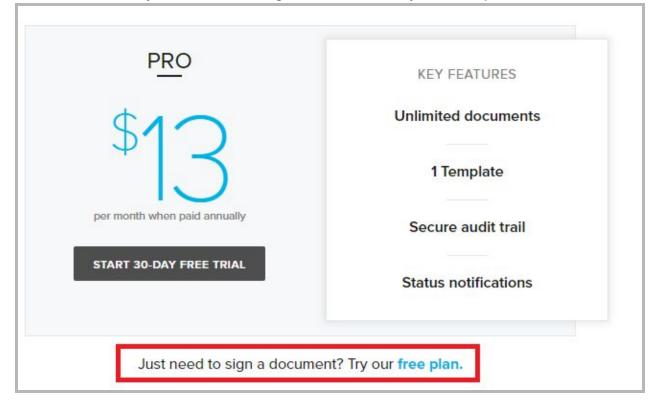

## 2. Upload a Document for Signing

Once you have logged in to HelloSign, navigate to the "Sign documents" tab in the list of options.

Under "Who needs to sign?", select "Just others."

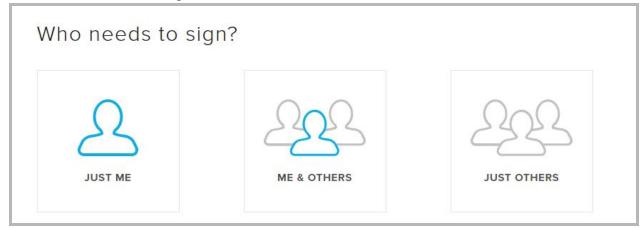

Here, you will upload the file for signing. You can do this in two ways, each detailed below.

### **Uploading Files**

Click the "Upload Files" button to upload a file directly from your computer.

| Get your document signed  |             |                      |
|---------------------------|-------------|----------------------|
| UPLOAD FILES Use template | 🍐 💱 box 🧐 🏔 | ↓ Or drag files here |
|                           |             |                      |

If your timecard is saved as a Google Doc and you would like to upload it directly, navigate to the timecard document in Google Drive and download it to your desktop as a PDF.

Do this by clicking "File" and selecting the "Download as" option:

|                | PN<br>File | 1596 Practicum Tim<br>Edit View Insert F              | ecard Template                                           | Add-ons Help                                                | All change | es sa |
|----------------|------------|-------------------------------------------------------|----------------------------------------------------------|-------------------------------------------------------------|------------|-------|
| 5              |            | Share                                                 | % .0 <sub>4</sub> .0 <u>0</u> 123 -                      | Arial -                                                     | 10 -       | в     |
| X<br>Ye<br>N   |            | New ►<br>Open Ctrl+O<br>Import<br>Make a copy         | B stitution:                                             | c                                                           |            |       |
| SI<br>TT<br>St |            | Download as<br>Email as attachment<br>Version history | Microsoft Excel<br>OpenDocument<br>PDF document<br>Web p | format (.ods)<br>(.pdf)                                     |            | per   |
| )<br>,<br>}    | 4          | Rename<br>Add to My Drive<br>Move to trash            | Comma-separat                                            | l, zipped)<br>ted values (.csv, cu<br>values (.tsv, current | 1502       |       |
| ,<br>0         |            | Publish to the web                                    |                                                          |                                                             |            |       |

#### **Connecting to Drive, Dropbox, or Another Storage Location**

Note that you will need to use Chrome as your web browser to proceed with this option if you are using Google Drive.

Click one of the third-party storage space icons (e.g., Google Drive, Dropbox, Box) to link HelloSign directly to the document in that storage space.

| Get your docum | ient signed  |         |    |                 |      |
|----------------|--------------|---------|----|-----------------|------|
| UPLOAD FILES   | Use template | 👍 😌 box | 96 | → Or drag files | here |

Since your timecard is saved in Google Drive, click the Drive icon (the first one in the list).

Select "Continue" when asked to install the HelloSign application:

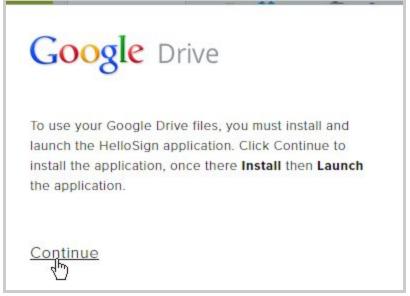

This will take you to the Chrome web store, where you will click "Add to Chrome." HelloSign is now linked to your Google account.

Now, when you return to the "Get your document signed" area in HelloSign and click the Google Drive icon, you will have access to your documents on Drive.

From this list, search for and select your Timecard Template:

| pm596 practicum timecard tem | plate                                                                                                    | ٩                                                                                                    |                                                                                                    |
|------------------------------|----------------------------------------------------------------------------------------------------|----------------------------------------------------------------------------------------------------|----------------------------------------------------------------------------------------------------|
|                              | Next Conversion of Conversion         Next School of Conversion           PET FOR FOR Address Providence         Maintein of Conversion           Pet FOR FOR Address Providence         Maintein of Conversion           Pet FOR FOR Address Providence         Maintein of Conversion           Pet FOR FOR FOR Address Providence         Maintein of Conversion           Peter Peter                                                                                                    | HERE<br>HERE HOUSE HARE<br>MAN HERE HOUSE HARE<br>MAN HERE HOUSE HARE<br>MAN HERE HOUSE HARE<br>MAN HERE HARE<br>MAN HERE HARE HARE HARE HARE HARE HARE HARE | Substatement California     Substatement California     Per Str. Fabel Studies Provide and     Annotatement California     Manual Annotation     Manual Annotation     Manual Annotatio     Manua                                             |
|                              | and a start of induced in the start is a start of the start is proving an impact on start of induced in the start of induced intervention of the start of prove the start of induced intervention in the start of prove the start of the start of the start |                                                                                                    | mental antidates <sup>1</sup> inflatational behavior, p. applier U.M.D.<br>Biells assesses the down lot on some complete heating<br>permanantes insued as personantes insued to down a<br>networms assessment of paths. In this insues in a distan-<br>tional based on the down of paths and insues in<br>based based on paths. In this is an intervention<br>based based on paths. In this is an intervention<br>of the down of the down of the Winter Annual Annual<br>Complete the pathware the Winter Annual Annual<br>Complete the pathware the Winter Annual Annual Annual<br>Annual Annual Annual Annual Annual Annual Annual Annual Annual Annual Annual Annual<br>Annual Annual |

## 3. Prepare the Document for Signing

Once you've uploaded your timecard document, scroll down to input your supervisor's information.

| My Supervisor | supervisoremail@usc.edu |
|---------------|-------------------------|
| +) Add Signer |                         |
|               | + Add CC                |
|               |                         |
|               |                         |
|               |                         |

Input the necessary information, then click the "Prepare Docs for Signing" button, which opens a window displaying your document. Drag and drop the "Signature" button from the options from the menu of options onto the location where you want your signer to place his/her signature.

| × 🗠 Signature | , Initials                             | Textbox           | Checkbox 24                                        | ] Sign Date                                     |                        |
|---------------|----------------------------------------|-------------------|----------------------------------------------------|-------------------------------------------------|------------------------|
|               |                                        |                   |                                                    |                                                 |                        |
|               | Your Name:                             |                   |                                                    |                                                 | Who signs here?        |
|               | Name of Organization                   | n or Institution: |                                                    |                                                 | Required               |
|               | Supervisor's Name:<br>Timecard Entries |                   |                                                    |                                                 | /                      |
|               | Start date                             | End date          | Number of hours you<br>worked on your<br>practicum | Number of hours you net<br>with your supervisor | Supervisor's signature |
|               | 9/5                                    | 9/19              | 20                                                 | -23                                             | Signature              |

## 4. Send the Document for Signing

Now that you've prepared the signature line for your supervisor, you will send your timecard to them to be signed via email. Do this by adding a title and message to be sent, then click "Request Signature."

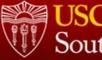

| USCUr   |      |          |
|---------|------|----------|
| Souther | n Ca | lifornia |

| Fimecard                             |  |
|--------------------------------------|--|
| essage for signers                   |  |
| Please sign my time card. Thank you! |  |
|                                      |  |
|                                      |  |

You have the option of sending the signed timecard document to just yourself or to others. Please select "me" only.

| Student |
|---------|
| 200     |
| 425     |
|         |
|         |

Once you have done this, you'll receive a notification that your signature request has been sent.

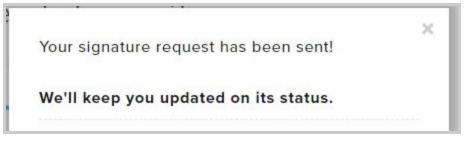

When you return to your HelloSign homepage, you can check the status of the document by navigating to the "Documents" tab in the list of options. The status will display as "Out For Signature" when it has been sent.

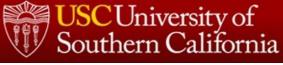

| Status              | Title              | Date       |
|---------------------|--------------------|------------|
| • OUT FOR SIGNATURE | Practicum Timecard | 11:43 AM 📿 |

You will receive email updates indicating your timecard's progress with your supervisor, including notifications when the document has been viewed and when it has been signed.

| HelloSign Practicum Timecard has been signed by Janice | © Jun 28 | ☆ |
|--------------------------------------------------------|----------|---|
| HelloSign                                              | Jun 28   | ☆ |
| Janice has viewed Practicum Timecard                   |          |   |

When you receive the notification that the timecard has been signed, navigate back to the "Documents" link in HelloSign. The document you sent is now listed as "Completed."

| Status    | Title              | Date     |
|-----------|--------------------|----------|
| COMPLETED | Practicum Timecard | Jun 28 🕑 |

Click the arrow icon next to the "Date" column to access a set of options now that your timecard has been signed. From here, click "Download" to download a copy of the

#### signed timecard to your computer.

| gn documents                                                 | Q              | SEARCH                   | arn about advanced search |
|--------------------------------------------------------------|----------------|--------------------------|---------------------------|
| emplates                                                     |                |                          |                           |
| ocuments                                                     | Status         | Title                    | Date                      |
| • Out for signature                                          | • COMPLETED    | Practicum Timecard       | Jun 28 😔                  |
| <ul> <li>Awaiting my signature</li> <li>Completed</li> </ul> | COMPLETED      | testing                  | Rename                    |
| Declined                                                     | DRAFT     EDIT | Practicum Timecard (Resp | Download                  |
| <ul> <li>Templates</li> </ul>                                |                |                          | Preview                   |
| <ul> <li>Template links</li> </ul>                           |                |                          | Share                     |
| <ul> <li>Draft</li> </ul>                                    |                |                          | Fax                       |
| eam                                                          |                |                          | Request signature         |
| ntegrations                                                  |                |                          | Delete                    |

#### Now your signed timecard is ready for submission in Moodle.

| Name of Organiza | tion or Institution: |                                                    |                                              |                        |  |
|------------------|----------------------|----------------------------------------------------|----------------------------------------------|------------------------|--|
| Supervisor's Nam | a:                   |                                                    |                                              |                        |  |
| Timecard Entries |                      |                                                    |                                              |                        |  |
| Start date       | End date             | Number of hours you<br>worked on your<br>practicum | Number of hours you met with your supervisor | Supervisor's signature |  |
|                  | 9/5 9/19             | 9 20                                               | 20                                           |                        |  |